# **Project migration issues on Teamwork Cloud**

#### **On this page**

- [Issues of manual projects migration](#page-0-0)
	- [Used projects are not migrated](#page-0-1)
	- [Used projects are migrated, but not updated](#page-0-2)
- [Issues of automatic projects migration](#page-0-3)
- [Roles and permissions](#page-1-0)
- [Special migration options](#page-1-1)

There are some issues with the Teamwork Cloud projects migration to UAF 1.2 version when those projects contain used projects:

- Used projects are not migrated.
- Used projects are migrated, but not updated to the latest version on Teamwork Cloud.

## <span id="page-0-0"></span>**Issues of manual projects migration**

Before the migration, you need to make sure you have the necessary permissions. [Learn more about roles and permissions >>](https://docs.nomagic.com/display/UAF12P2022xR1/Project+migration+issues+on+Teamwork+Cloud#ProjectmigrationissuesonTeamworkCloud-Rolesandpermissions)

### <span id="page-0-1"></span>**Used projects are not migrated**

If you are trying to migrate a project containing not migrated used projects, you will get a notification informing you which used projects are not migrated. To proceed with the migration of the main project, you need to migrate the used projects mentioned in the notification message first.

#### <span id="page-0-2"></span>**Used projects are migrated, but not updated**

If you are trying to migrate a project containing used projects not updated to the latest version, you will get a notification informing you which used projects are not updated. In this case, you can choose from the following options:

- **Update and Migrate.** Used projects will be updated to the latest version, and the project will be migrated. This option is **strongly recommended. Migrate.** The main project will be migrated without updating the used projects to the latest version. In this case, the used projects will remain
- outdated, and you will not be able to work with them.
- **Open as Read-Only.** The migration is canceled, and the project opens as read-only. In this case, the project will not be migrated.

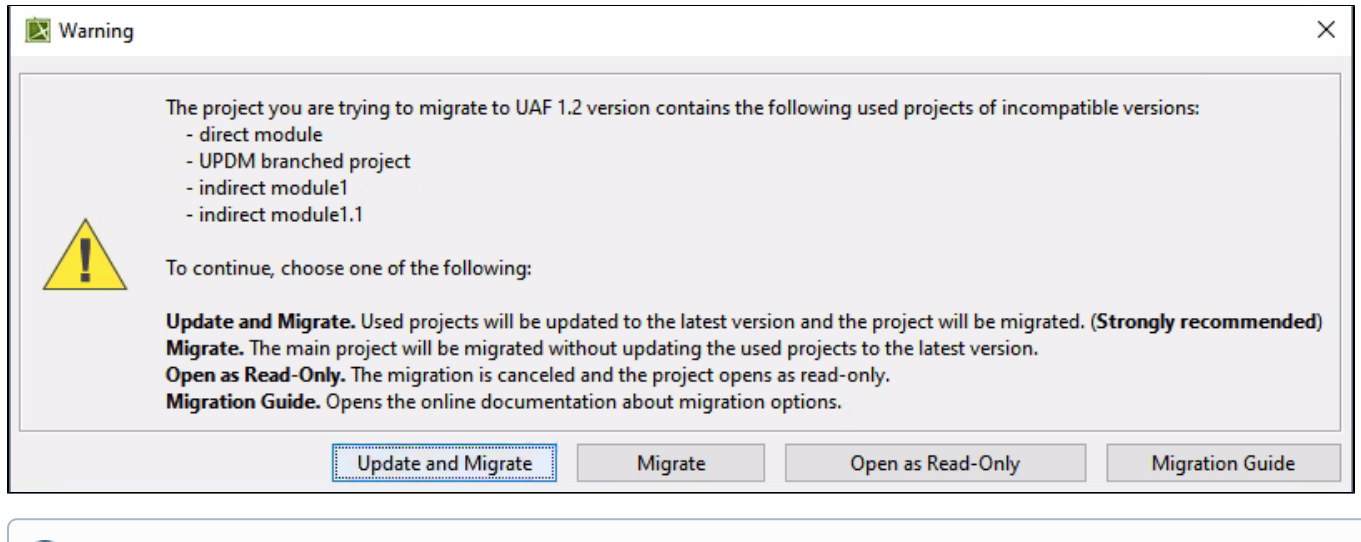

## <span id="page-0-3"></span>**Issues of automatic projects migration**

Before the migration, you need to make sure you have the necessary permissions. [Learn more about roles and permissions >>](https://docs.nomagic.com/display/UAF12P2022xR1/Project+migration+issues+on+Teamwork+Cloud#ProjectmigrationissuesonTeamworkCloud-Rolesandpermissions)

Fb more information about manual project migration, see [Migrating server projects manually](https://docs.nomagic.com/display/TWCloud2022xR1/Migrating+projects#Migratingprojects-Migratingserverprojectsmanually).

If the main project contains used projects, you need to migrate the used projects first. Then you can perform the automatic migration of the main project. After the migration is complete, you need to switch your used project versions to the latest (if the latest versions were used before migration).

When you migrate projects automatically and receive a message that some projects were not migrated, it might be that those projects are using other projects. In this case, do one of the following:

- Migrate the listed projects manually.
- Repeat the automatic migration.

 $\leftrightarrow$  more information about automatic project migration, see [Migrating server projects automatically](https://docs.nomagic.com/display/TWCloud2022xR1/Migrating+projects#Migratingprojects-Migratingserverprojectsautomatically).

## <span id="page-1-0"></span>**Roles and permissions**

For the migration of server projects, certain roles and permissions are needed. Before migrating, make sure you have **Resource Locks Administrator** and **Resource Manager roles.** Also, you need to have **Administer Resources** and **Release Resource Locks** permissions.

To learn more, see [Permissions.](https://docs.nomagic.com/display/TWCloud2022x/Permissions)

For more information about migrating server projects, see [Migrating Server Projects](https://docs.nomagic.com/display/UAF12P2022xR1/Migrating+Server+Projects).

## <span id="page-1-1"></span>**Special migration options**

There are special migration options for the server projects:

The UPDM project migration from the modeling tool with the UAF environment will not be performed. However, if you want to migrate the UPDM project to UAF, you need to open the **magicdraw.properties** (or **cea.properties**) file and change the value of the system property **-Dmigrate. project.from.updm2.to.uaf\=false** to True. By default, the value of this property is False, which means, that your UPDM projects will not be migrated.

#### [Learn more>>](https://docs.nomagic.com/display/TWCloud2022xR1/Migrating+projects#Migratingprojects-Migratingserverprojectsautomatically)

You can suspend the used projects updating by adding **-Dsuspend.modules.update.during.migration\=false** in the properties file and set it to tr ue.